# **Rate Tables**

**In this article**

- [Section overview](#page-0-0)
- [Advanced Search](#page-0-1)
- [Adding New Rate Table](#page-1-0)
- [Configuring Rates](#page-2-0)
- [Knowledge Base Articles](#page-2-1)

#### <span id="page-0-0"></span>Section overview

A Rate Table is one of the three core elements of the entire JeraSoft Billing system. Its purpose is to contain determined rates (prices) for each code (destination) on the list. This section allows you to manage your rate tables. It is presented in the form of a table with the following fields:

Screenshot: Rate Tables section

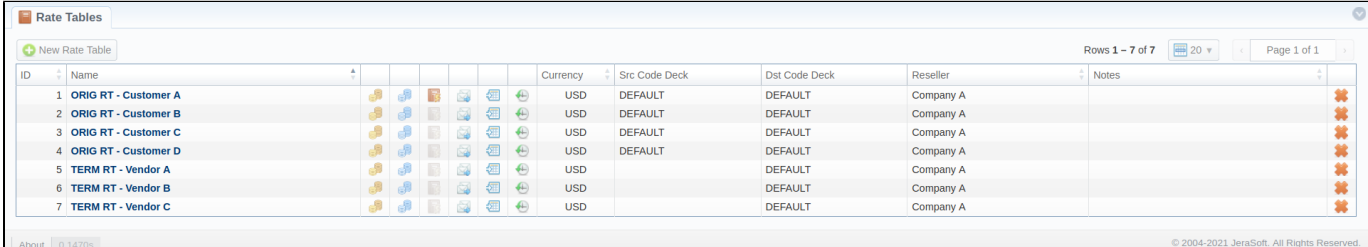

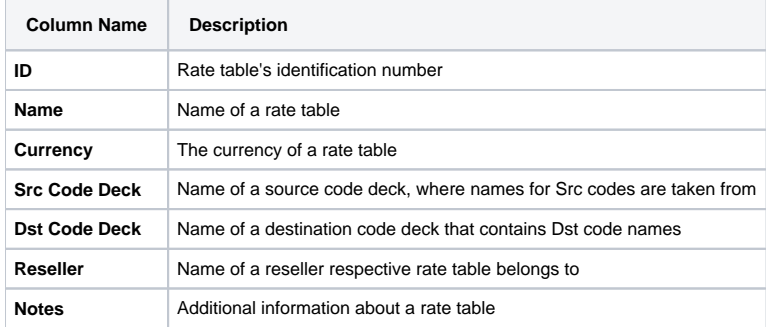

**Functional buttons** and **icons**, presented in the section, are as follows:

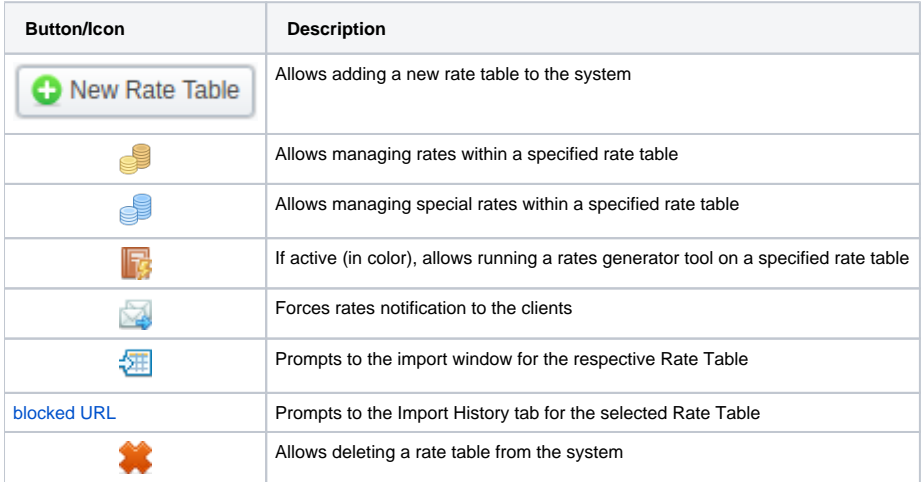

### <span id="page-0-1"></span>Advanced Search

In the top right corner of the section above the table, an **Advanced Search** drop-down menu is located. By clicking on a blue downward arrow icon, the following drop-down menu is displayed:

Screenshot: Advanced Search drop-down menu

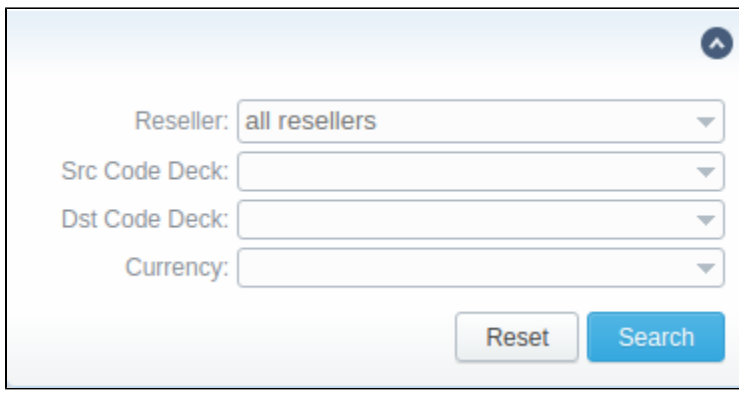

# <span id="page-1-0"></span>Adding New Rate Table

To add a new rate table, click the **New Rate Table** button and define the respective values in a pop-up window:

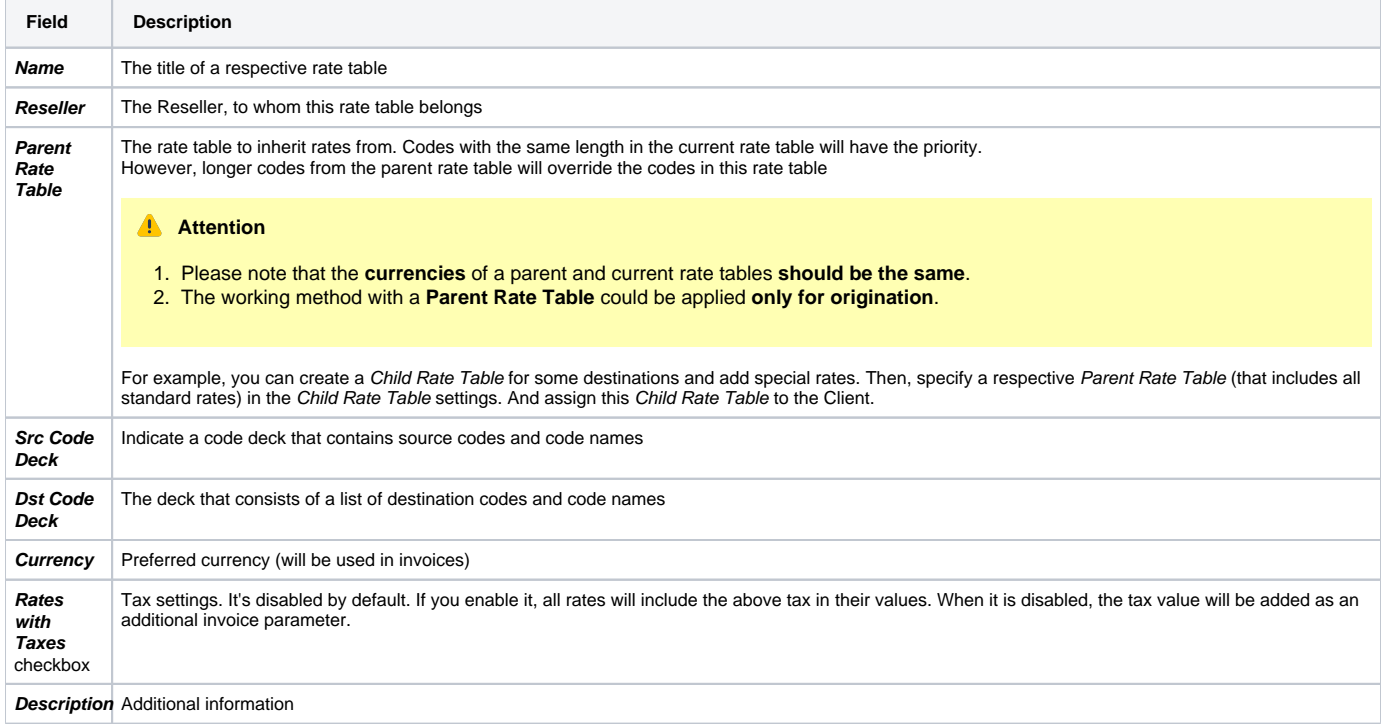

Screenshot: New rate table window

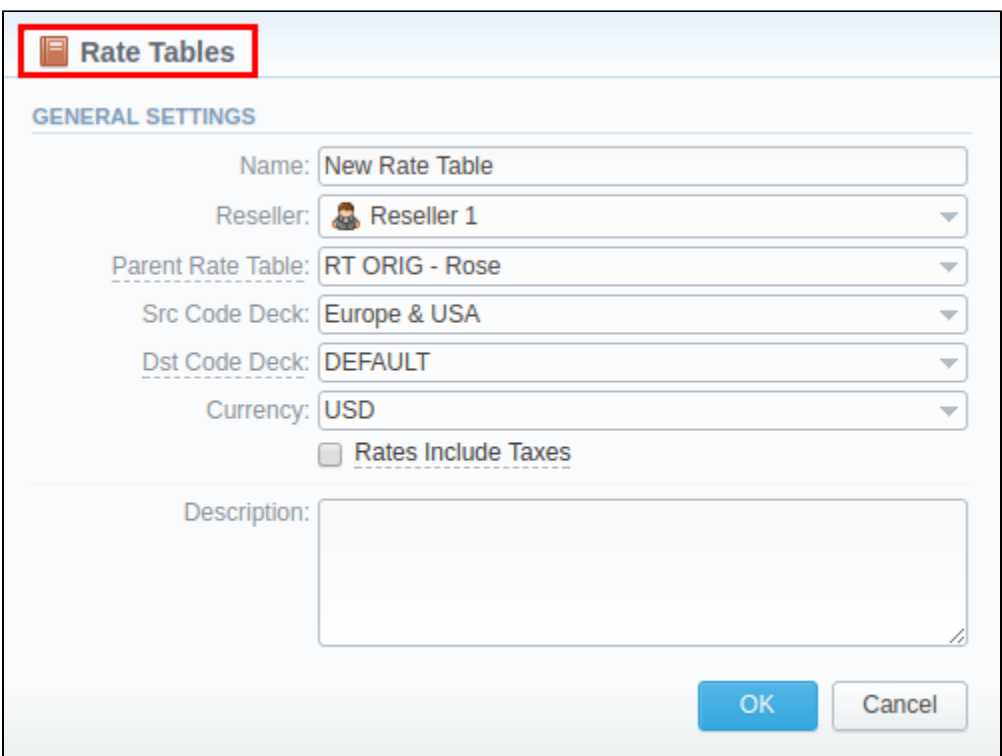

This section will also store all rate tables that you plan to analyze via the **Rates Analysis** section. You will be able to change these settings later by using the **Parameters** tab. After everything is entered, click **OK**. A new rate table will appear on the list.

# <span id="page-2-0"></span>Configuring Rates

You can configure the rates by clicking on the respective name of the rate in the full list. The rate management has a panel with the following tabs:

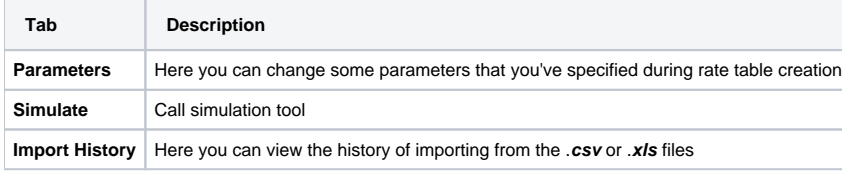

## <span id="page-2-1"></span>Knowledge Base Articles

#### **Error rendering macro 'contentbylabel'**

parameters should not be empty